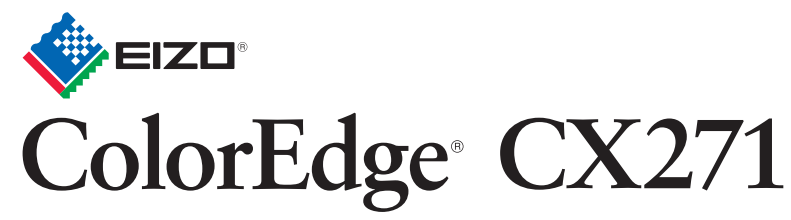

**Calibration Color LCD Monitor** 

### **Setup Guide Installationsanleitung Guide d'installation** 设定指南

**Important :** Please read PRECAUTIONS, this Setup Guide and the User's Manual stored on the CD-ROM carefully to familiarize yourself with safe and effective usage. Please retain this guide for future reference. Wichtig : Lesen Sie die VORSICHTSMASSNAHMEN, diese Installationsanleitung und das Benutzerhandbuch (auf der CD-ROM) aufmerksam durch, um sich mit der sicheren und effizienten Bedienung vertraut zu machen. Bewahren Sie diese Anleitung zum späteren Nachschlagen auf. Important : Veuillez lire attentivement les PRECAUTIONS, ce Guide d'installation ainsi que le Manuel d'utilisation inclus sur le CD-ROM, afin de vous familiariser avec ce produit et de l'utiliser efficacement et en toute sécurité. Veuillez conserver ce quide pour référence ultérieure. 重要事项 **:** 请仔细阅读储存在光盘上的用户手册、本设定指南和预防措施,掌握如何安全、有效地使用本产品。请保留本指南,以便今后参考。

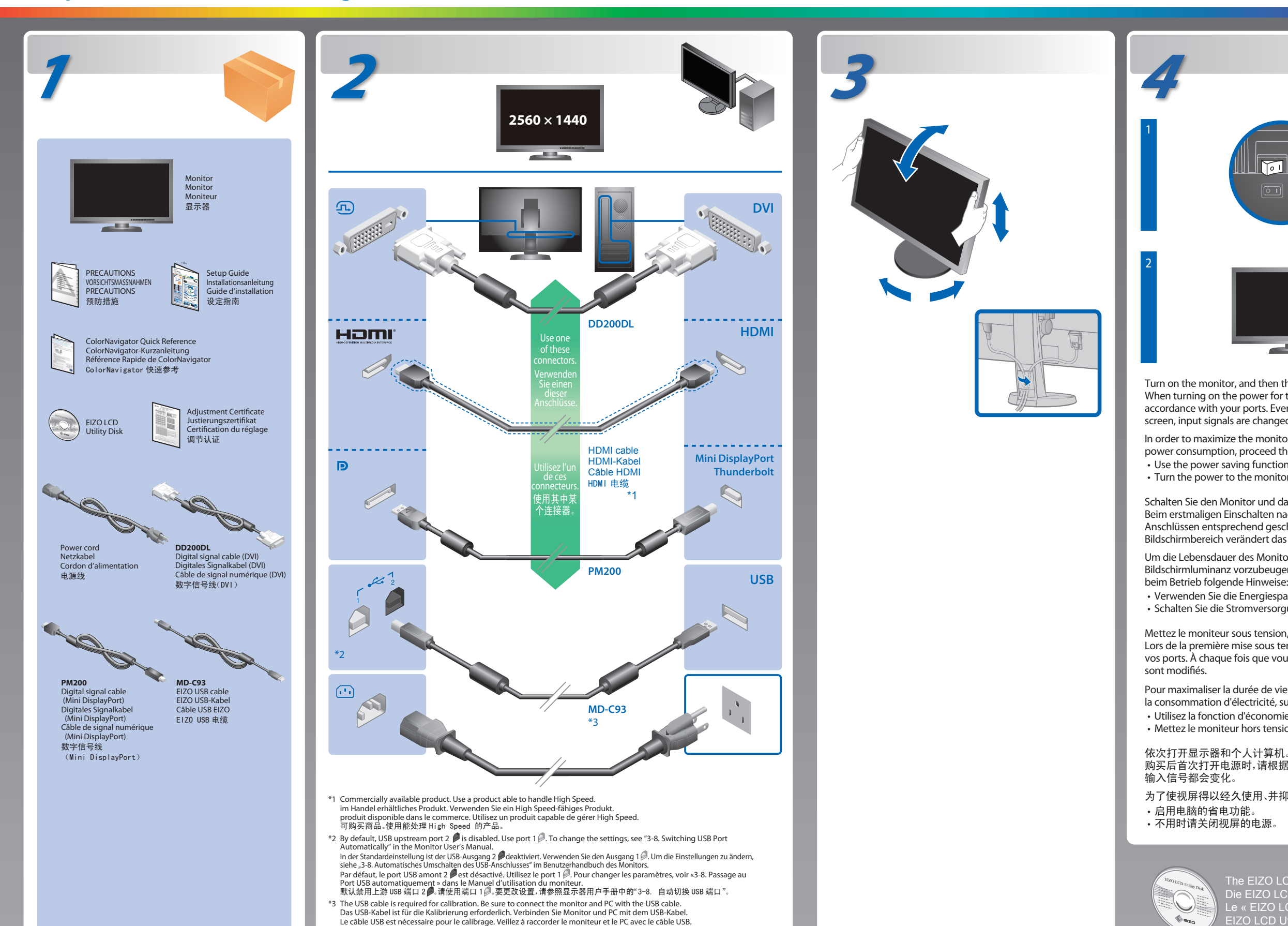

- When turning on the power for the first time after purchase, please switch input signals in accordance with your ports. Every time you press the SIGNAL at the bottom of the screen, input signals are changed.
- In order to maximize the monitor life and to minimize luminance deterioration as well as power consumption, proceed the following:
- Use the power saving function of the computer.
- Turn the power to the monitor off when not in use.

进行校准时需要 USB 电缆。请务必使用 USB 电缆连接。

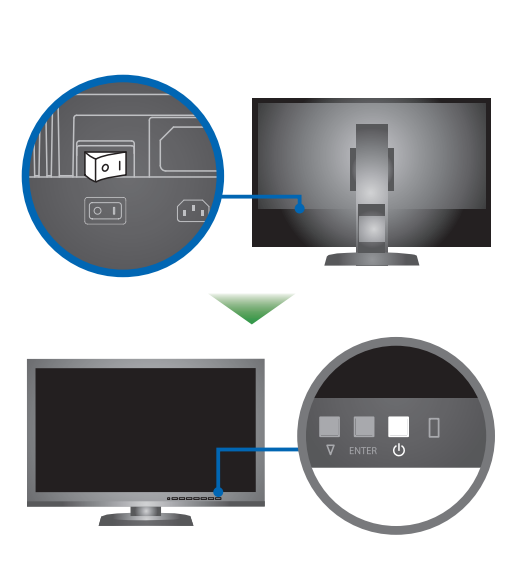

The EIZO LCD Utility Disk contains detailed information. Die EIZO LCD Utility Disk enthält detaillierte Informationen. Le « EIZO LCD Utility Disk » contient des informations détaillées. EIZO LCD Utility Disk 中包含详细信息。

Turn on the monitor, and then the PC.

Schalten Sie den Monitor und dann den Computer ein.

- Beim erstmaligen Einschalten nach dem Kauf müssen die Eingangssignale Ihren Anschlüssen entsprechend geschaltet werden. Jedes Betätigen der SIGNAL im unteren Bildschirmbereich verändert das Eingangssignal.
- Um die Lebensdauer des Monitors zu verlängern und um einem Nachlassen der Bildschirmluminanz vorzubeugen, sowie aus Gründen der Energieersparnis, beachten Sie beim Betrieb folgende Hinweise:
- Verwenden Sie die Energiesparfunktion des Computers.
- Schalten Sie die Stromversorgung des Monitors aus, wenn dieser nicht in Gebrauch ist.

Mettez le moniteur sous tension, et ensuite le PC.

- Lors de la première mise sous tension après l'achat, commutez les signaux d'entrée selon vos ports. À chaque fois que vous appuyez sur la SIGNAL en bas de l'écran, les signaux
- Pour maximaliser la durée de vie du moniteur, minimiser la dégradation de la luminance et la consommation d'électricité, suivez les consignes suivantes:
- Utilisez la fonction d'économie d'énergie de l'ordinateur. • Mettez le moniteur hors tension lorsque celui-ci n'est pas utilisé.

- 购买后首次打开电源时,请根据端口切换输入信号。每次按动 屏幕底部的 时,
- 为了使视屏得以经久使用、并抑制亮度的劣化以及电力的消费,请进行下列操作。
	-

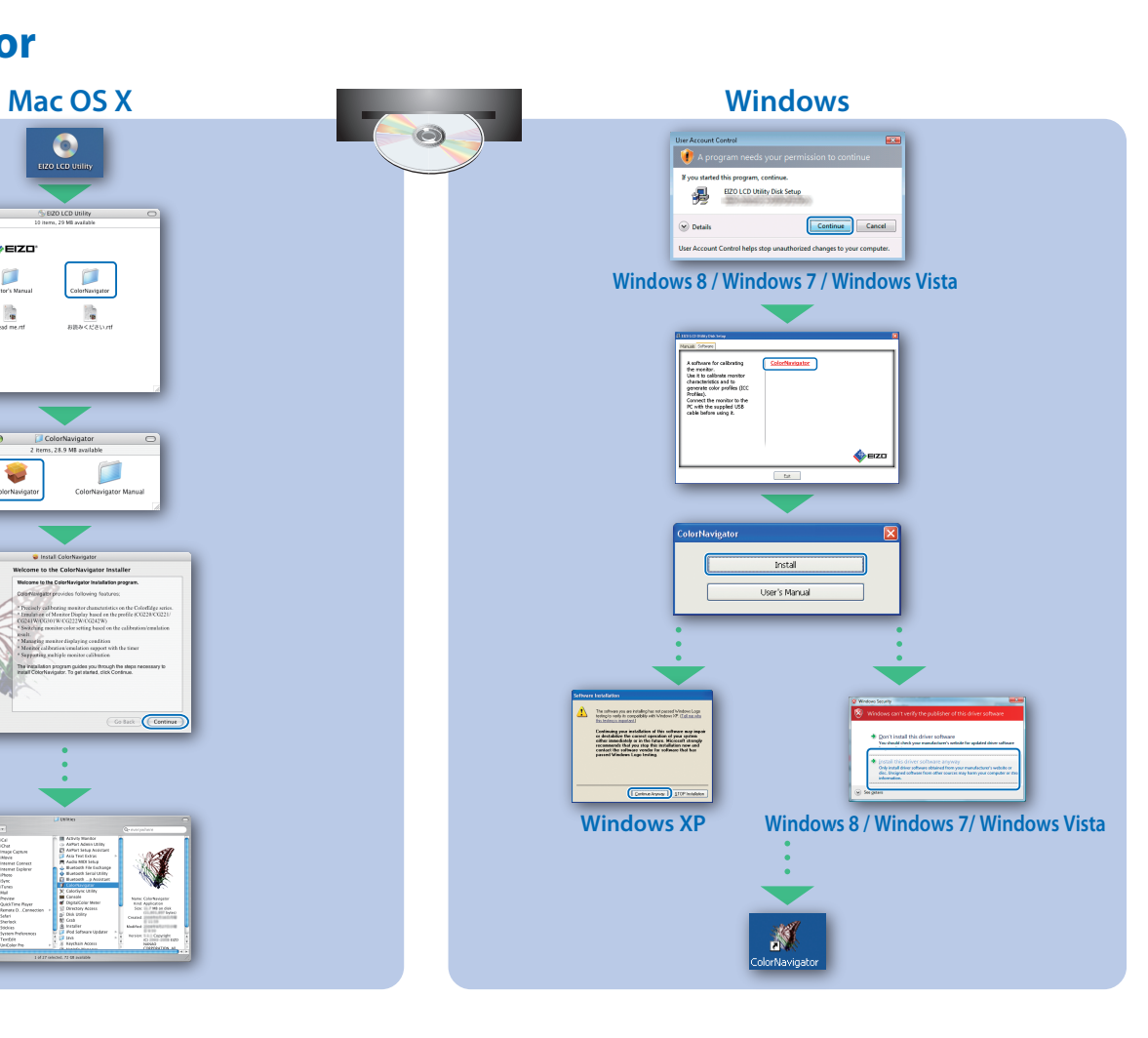

## **ColorNavigator**

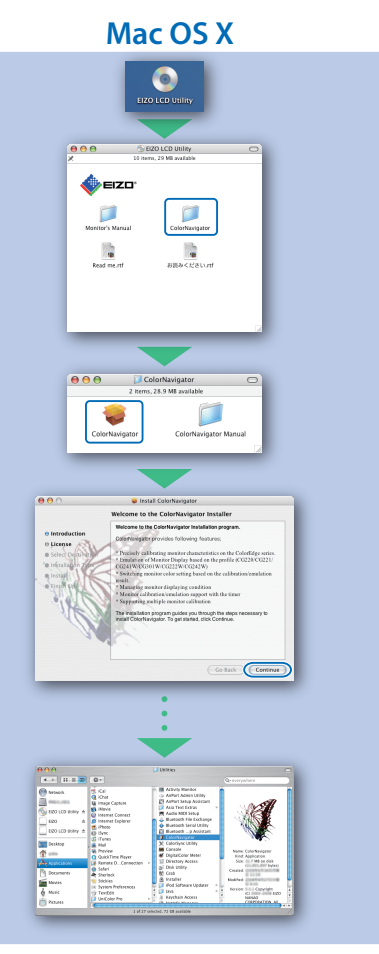

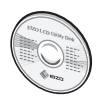

(U.M-SUGCX271-CN-4) 00N0L836A1

Since adjustment accuracy of the monitor by the build-in sensor may be affected, leave the level of ambient light that enters the sensor part of the built-in sensor unchanged largely while measuring.

- The use of the monitor hood is recommended.
- While measuring, do not bring the face or the object close to the monitor, do not look into the sensor.
- Set the monitor in the environment so that the light outside does not enter the sensor part directly.

## **SelfCalibration**

Da die Justierungsgenauigkeit des Monitors durch den eingebauten Sensor<br>beeinträchtigt werden kann, sollte der Pegel des Umgebungslichts, das in den<br>Sensorteil des eingebauten Sensors fällt, beim Messen im Wesentlichen unv bleiben.

- Es wird empfohlen, die Monitor-Abdeckhaube zu benutzen. • Führen Sie beim Messen das Gesicht oder das Objekt nicht zu nah an den Monitor
- 

und schauen Sie nicht in den Sensor. • Stellen Sie den Monitor so auf, dass das Außenlicht nicht direkt in den Sensorteil fällt.

Comme la précision d'ajustage du moniteur par le capteur intégré peut être concernée, ne changez pas de manière importante le niveau de l'éclairage ambiant qui pénètre dans la zone de détection du capteur intégré pendant la mesure. • Il est recommandé d'utiliser le capot de protection pour écran.

- Lors de la mesure, n'approchez ni le visage ni aucun objet du moniteur et ne
- regardez pas à l'intérieur du capteur. Configurez le moniteur dans l'environnement de sorte que la lumière extérieure ne pénètre pas directement de la zone de détection.

由于内置传感器所控制的显示器调节精度可能会受到影响,因此测量时,请让进入内置传 感器的传感器部分的环境光线量基本保持不变。

- 建议使用显示器遮光罩。
- 进行测量时,请勿将脸部或物体靠近显示器,请勿窥视传感器。<br>• 讲行测量时,请勿将脸部或物体靠近显示器,请勿窥视传感器 • 请将显示器置于适当的环境中,以免外部光线直接进入传感器部分。
- Der Standfuß muß den nachfolgenden Anforderungen entsprechen:<br>a) Der Standfuß muß eine ausreichende mechanische Stabilität zur Aufnahme des<br>Gewichtes vom Bildschirmgerät und des spezifizierten Zubehörs besitzen. Das Gewich
- angegeben. b) Die Befestigung des Standfusses muß derart erfolgen, daß die oberste Zeile der Bildschirmanzeige nicht höher als die Augenhöhe eines Benutzers in sitzender Position
- 
- ist.<br>
er Stehenden Benutzers muß die Befestigung des Bildschirmgerätes derart erfolgen, daß die Höhe der Bildschirmmitte über dem Boden zwischen 135 150 cm<br>
beträgt.<br>
beträgt.<br>
d) Der Standfuß muß die Möglichkeit zur Ne
- 
- 
- 
- h) Der Standfuß mit Bildschirmgerät muß bei einer Neigung von bis zu 10° aus der normalen aufrechten Position kippsicher sein.

**Hinweis zur Ergonomie :**<br>Dieser Monitor erfüllt die Anforderungen an die Ergonomie nach EK1-ITB2000 mit dem<br>Videosignal, 2560 × 1440 Digital Eingang und mindestens 60,0 Hz Bildwiederholfrequenz, non<br>interlaced. Weiterhin

"Maschinenlärminformations-Verordnung 3. GPSGV:<br>Der höchste Schalldruckpegel beträgt 70 dB(A) oder weniger gemäss EN ISO 7779"

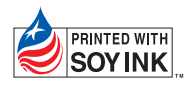

1st Edition-October, 2013 Printed in Japan.

# **Rotating the Monitor**

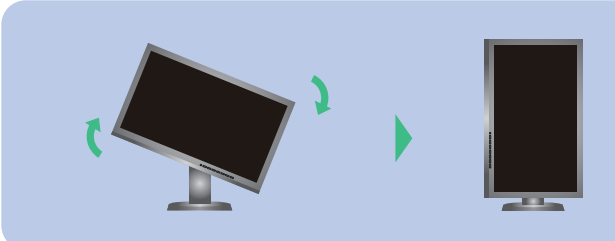

Hinweise zur Auswahl des richtigen Schwenkarms für Ihren Monitor<br>Dieser Monitor ist für Bildschirmarbeitsplätze vorgesehen. Wenn nicht der zum Standardzubehör<br>gehörigeSchwenkarm verwendet wird, muss statt dessen ein geeign

For operating instructions, refer to "Quick Reference" and the ColorNavigator User's Manual (stored on the CD-ROM). Bedienungsanweisungen finden Sie in der "Kurzanleitung" und dem ColorNavigator-Benutzerhandbuch (auf der CD-ROM vorhanden). Pour les instructions de fonctionnement, consultez la « Référence rapide » et le Manuel d'utilisation de ColorNavigator (enregistré sur le CD-ROM). 有关操作方法,请参见"快速参考"和 (CD-ROM 内的 )ColorNavigator 用户手册。

For details on SelfCorrection, refer to the Monitor User's Manual on the CD-ROM. Für Einzelheiten zu SelfCorrection beachten Sie bitte die Benutzerhandbuch auf CD-ROM. Pour plus de détails sur SelfCorrection, référez-vous au Manuel d'utilisation du moniteur sur le CD-ROM. 有关 SelfCorrection 的详细信息,请参阅 CD-ROM. 上的显示器用户手册。

fV : Fréquence de balayage vertical

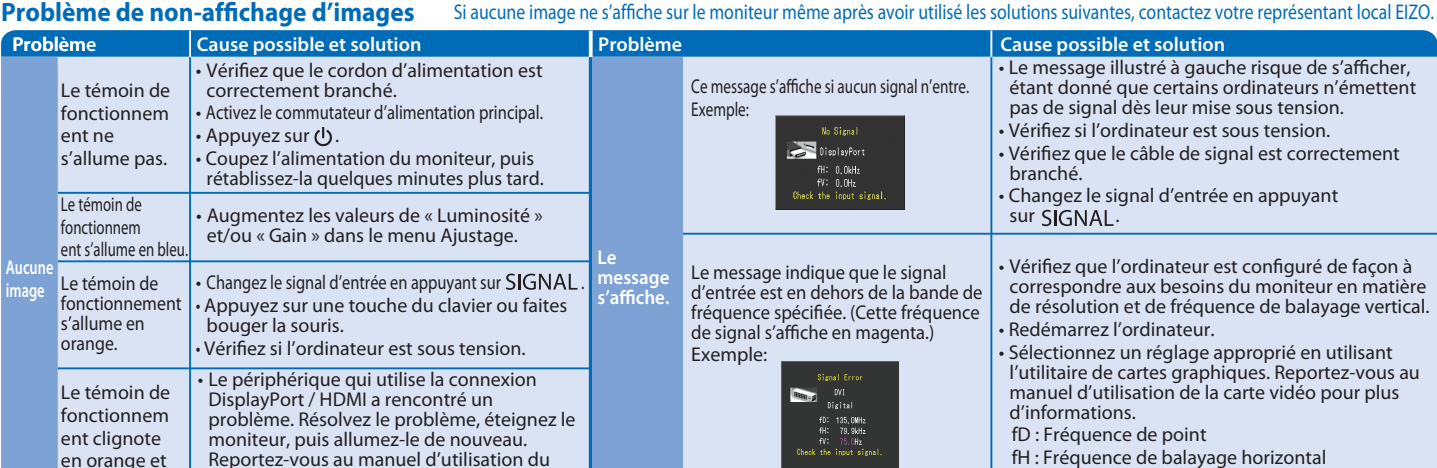

### **Problem Problème Cause possible et solution Problème Cause possible et solution** • Augmentez les valeurs de « Luminosité » et/ou « Gain » dans le menu Ajustage. **Aucune image Le message**  s'affiche. Le témoin de fonctionnem ent ne s'allume pas. Le témoin de fonctionnem ent s'allume en ble Le m d'ent<br>fréque fréquence spécifiée. (Cette fréquence de sig Exen Le témoin de fonctionnemen s'allume en orange. • Le périphérique qui utilise la connexion DisplayPort / HDMI a rencontré un problème. Résolvez le problème, éteignez le moniteur, puis allumez-le de nouveau. Reportez-vous au manuel d'utilisation du périphérique de sortie pour plus d'informations. Le témoin de fonctionnem ent clignote en orange et bleu. 问题 问题 可能的原因和解决办法 可能的原因和解决办法 在没 例如 该信 率范 紫红 **例如** 无图片的问题 电源指示 灯不亮。 • 通过调节菜单增大"亮度"和 / 或"增益"。 电源指示 灯呈蓝色。 电源指示 灯呈橙色。 电源指示 灯闪烁呈 橙色和蓝 • 使用 DisplayPort/HDMI 连接的设备存在问 题。解决此问题,关闭显示器,然后重新打开。 有关详情,请参照输出设备的相关用户手册。 出现信 息。 不显 图像 Ce message s'affiche si aucun signal n'entre. Exemp • Vérifiez que le cordon d'alimentation est correctement branché. • Activez le commutateur d'alimentation principal. • Appuyez sur (ს. • Coupez l'alimentation du moniteur, puis rétablissez-la quelques minutes plus tard. • Changez le signal d'entrée en appuyant sur SIGNAL. • Appuyez sur une touche du clavier ou faites bouger la souris. • Vériez si l'ordinateur est sous tension. · 用 SIGNAL 切换输入信号。 • 操作鼠标或键盘。 • 检查个人计算机的电源是否已打开。 • 检查电源线连接是否正确。 • 接通主电源开关。 • 按 (り。 • 关闭主电源,几分钟后再将其打开。 若已使用建议的修正方法后仍然无画面显示,请与您当地 EIZO 的代表联系。

色。

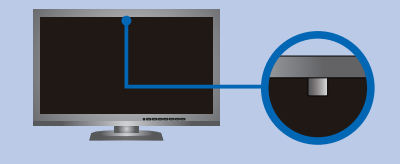

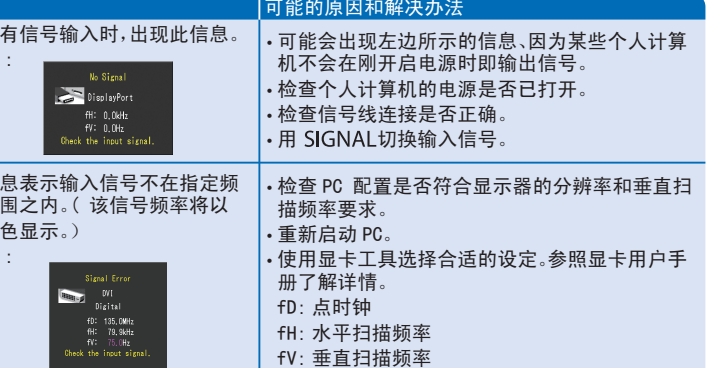

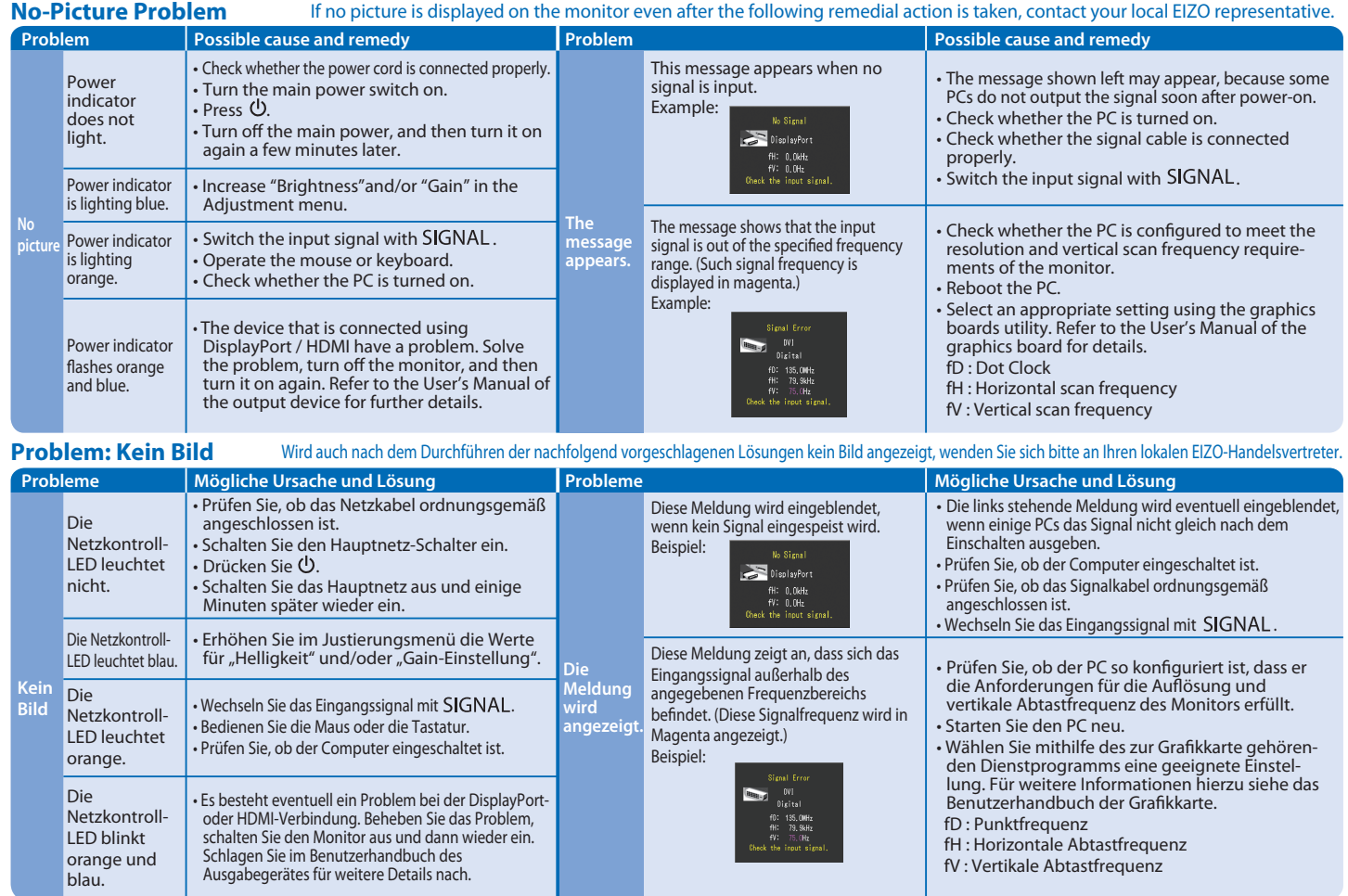